#### hcc<sup>o</sup>fryslân Vereniging van computergebruikers

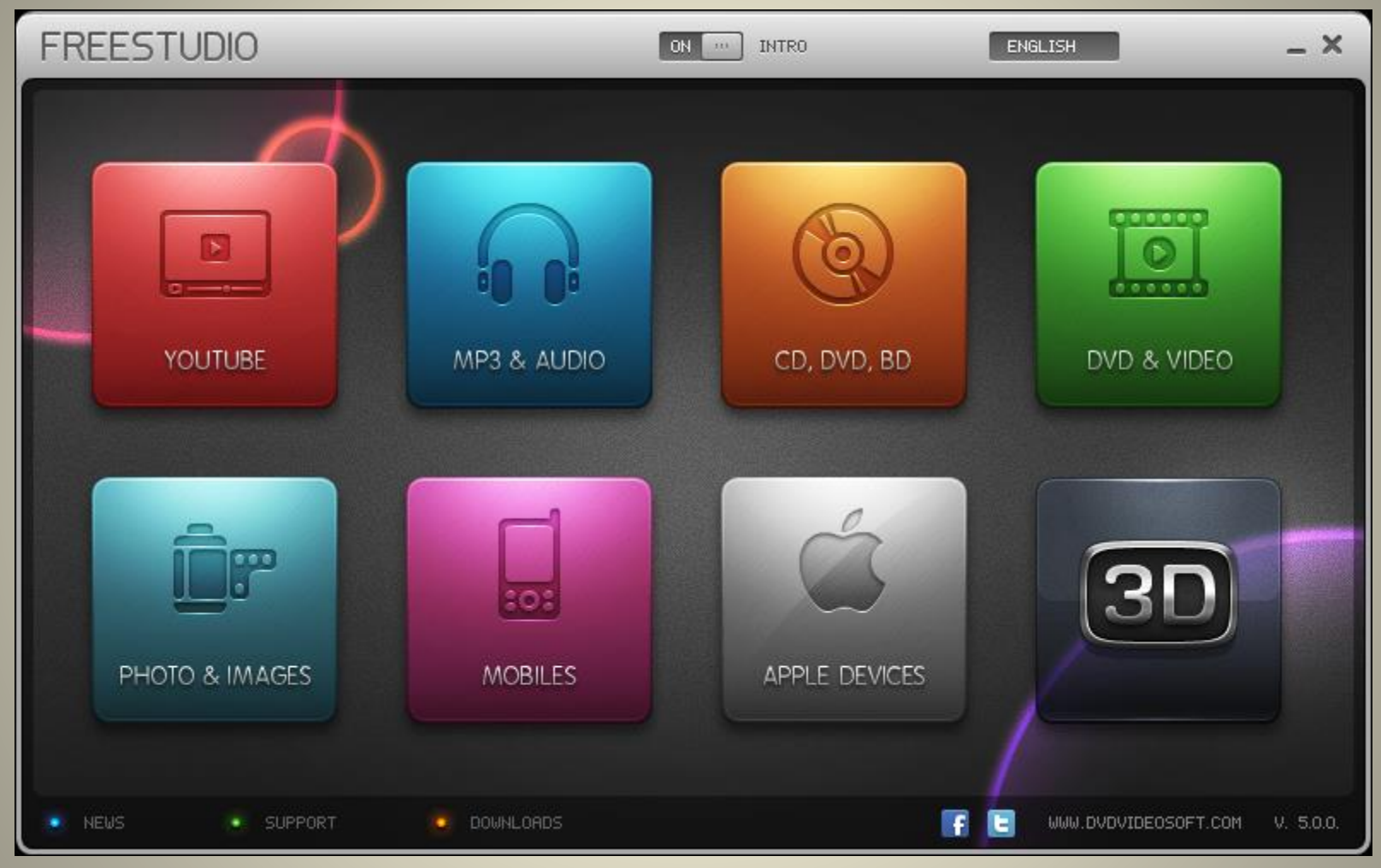

#### **[www.dvdvideosoft.com/free-dvd-video-software.htm](http://www.dvdvideosoft.com/free-dvd-video-software.htm)**

# Vereniging van hcc<sup>o-</sup>fryslân Free Studio from DVDVideoSoft

Free Studio is een alles-in-een pakket bundelen alle gratis multimedia-applicaties ontwikkeld door DVDVideoSoft. Free Studio Manager heeft 8 secties voor een gemakkelijke toegang tot alle toepassingen: YouTube's, MP3 en Audio, CD, DVD en BD, DVD en Video; Foto's en afbeeldingen, Mobiles, Apple Devices en 3D-programma's.

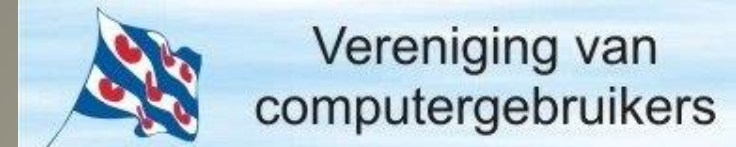

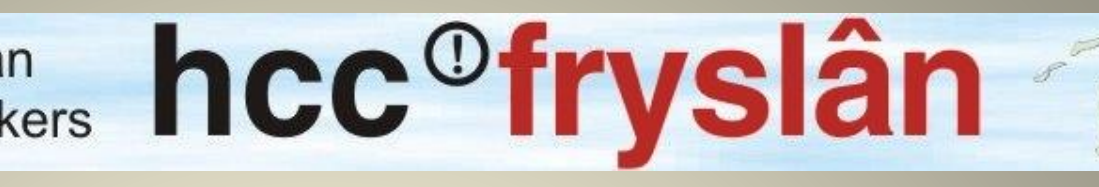

Met deze gratis software kunt u eenvoudig:

- Omzetten van video en audio bestanden tussen verschillende formaten, alsook iPod, PSP, iPhone, BlackBerry en alle andere populaire mobiele telefoons en apparaten;
- Brand en rip DVD's en audio-cd's;
- Uploaden en downloaden van YouTube video's en muziek op uw computer, iPod, PSP, iPhone of BlackBerry;
- Het uitvoeren van algemene bewerken van audio-en videobestanden;
- Video's opnemen en maken snapshots;
- Maak 3D-video's en afbeeldingen.

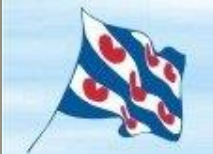

#### Free Studio

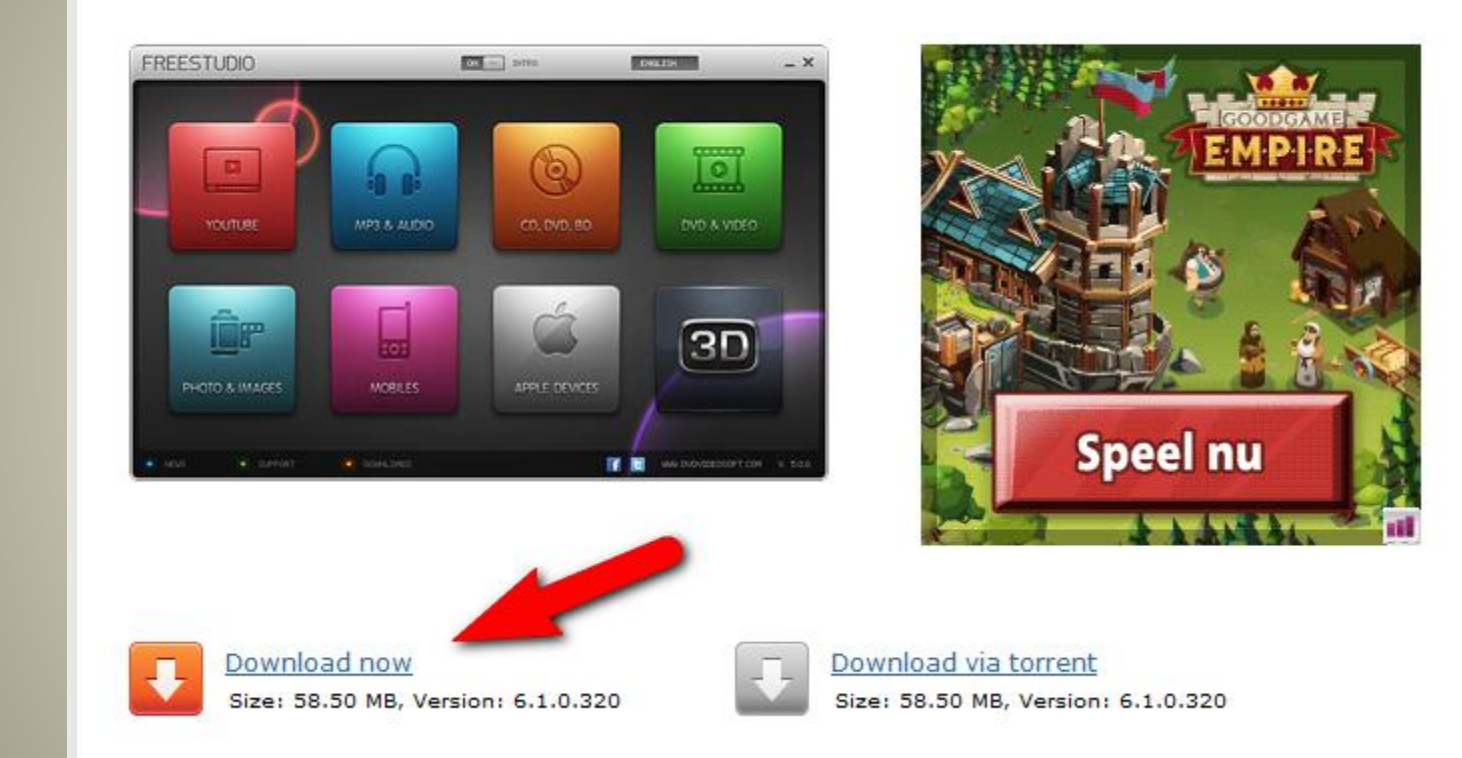

#### Klik op **Download now**

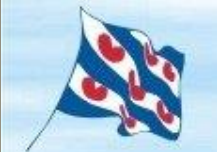

hcc<sup>o</sup>fryslân Vereniging van computergebruikers

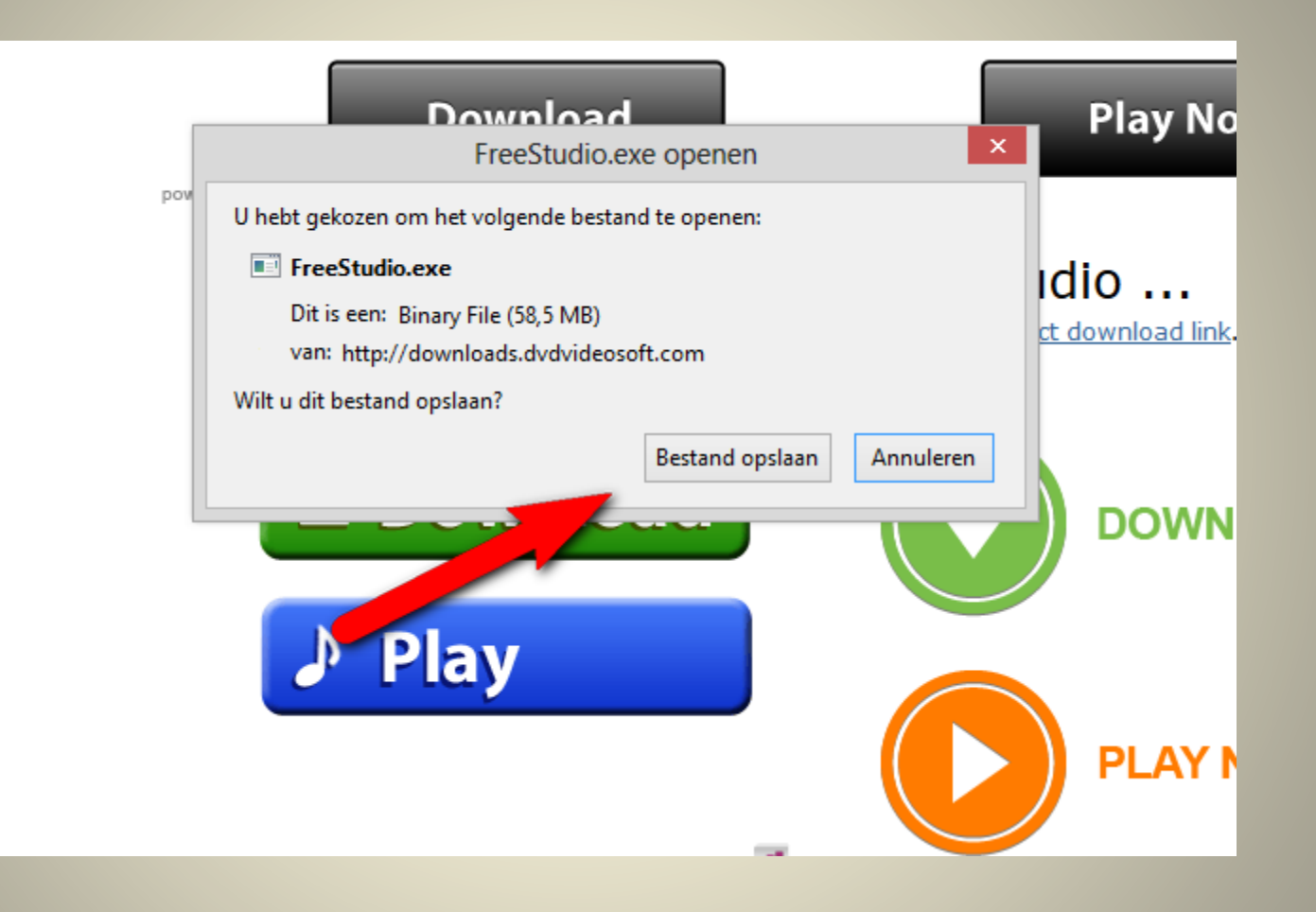

#### Klik op **Bestand opslaan**

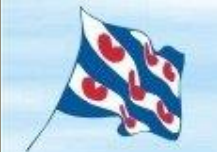

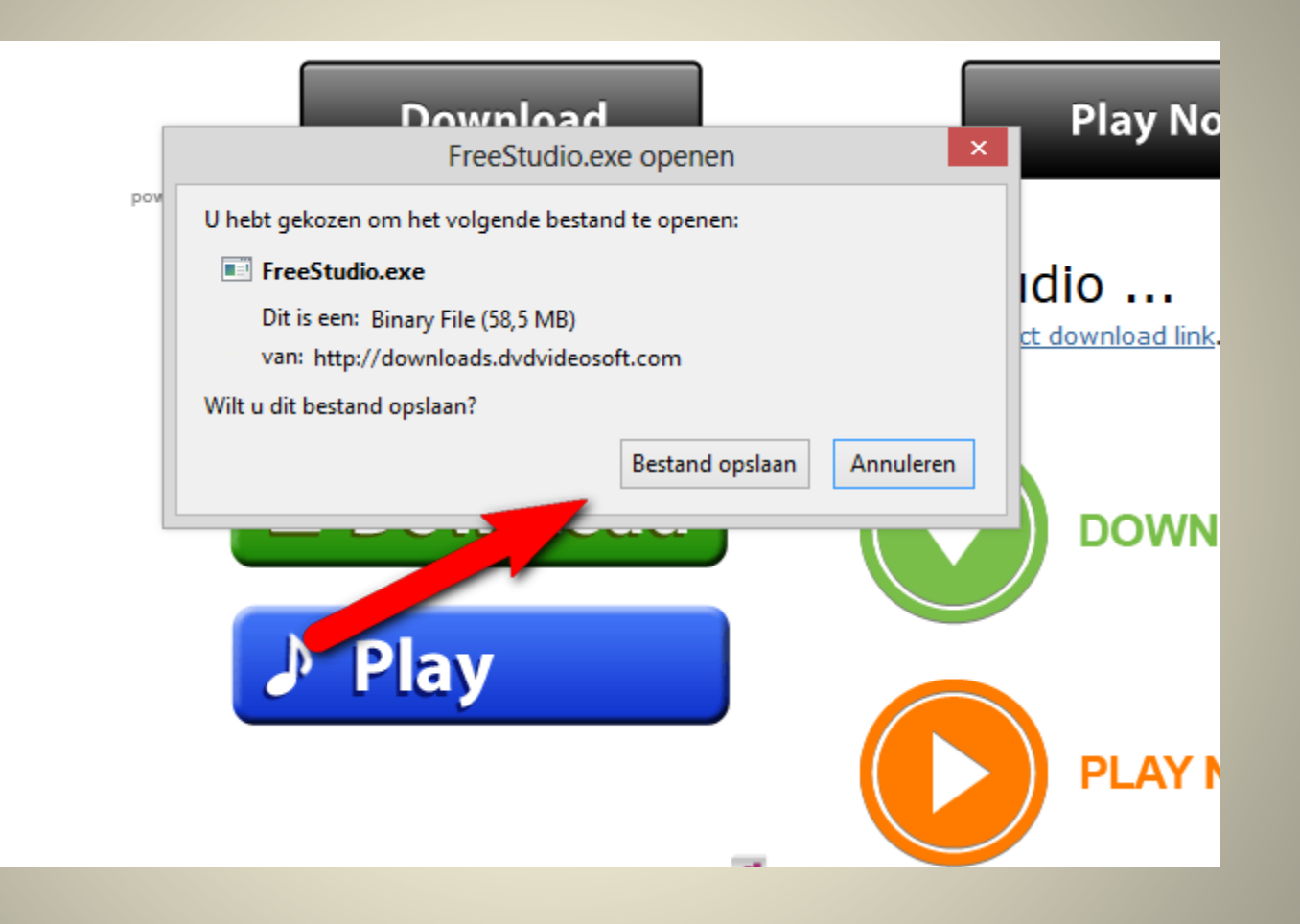

#### Installeer **FreeStudio**

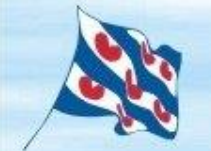

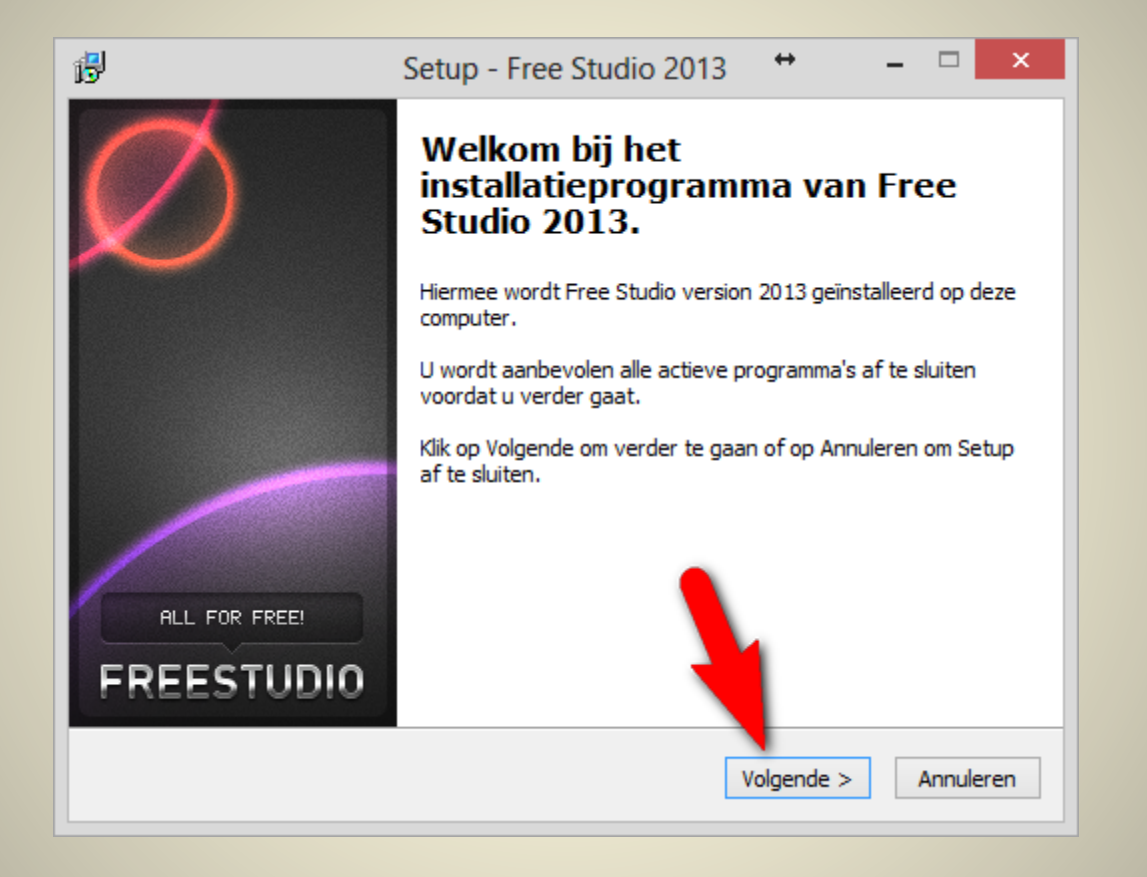

#### Klik op **Volgende**

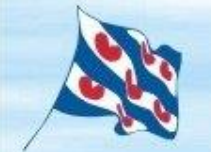

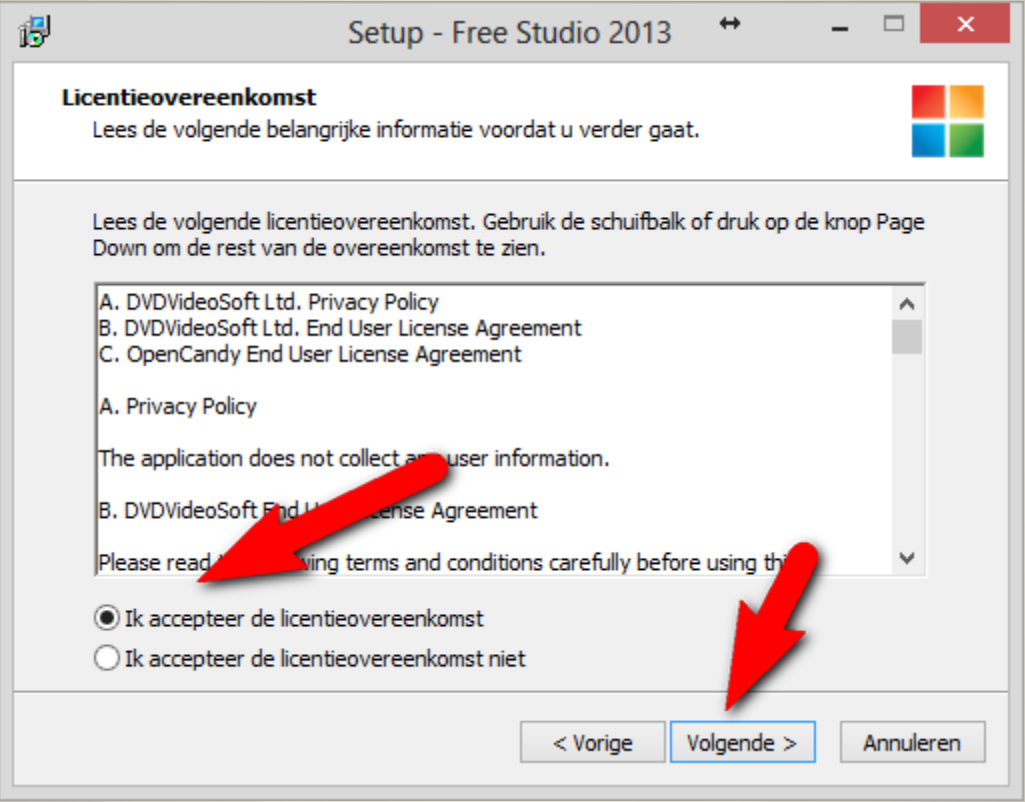

## Klik op **Volgende** na **Ik Accepteer**

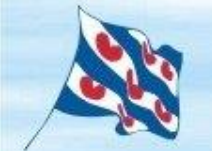

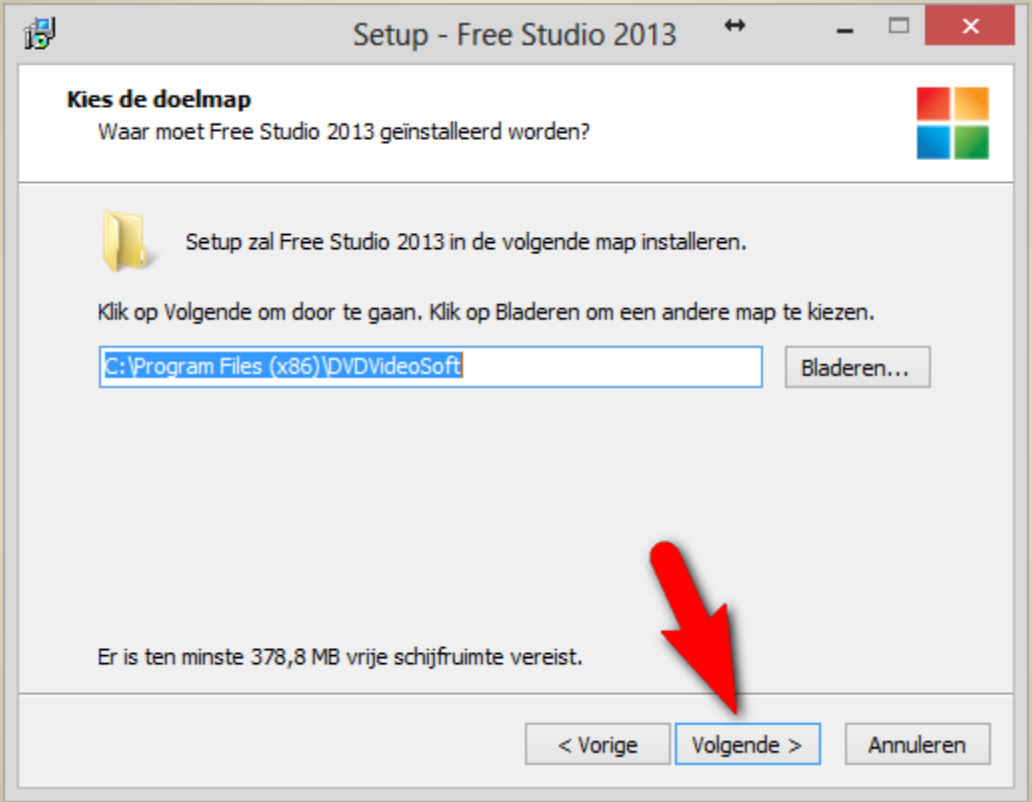

#### Klik op **Volgende**

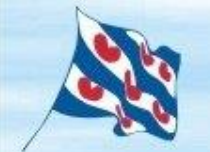

Vereniging van

hcc<sup>o</sup>fryslân computergebruikers

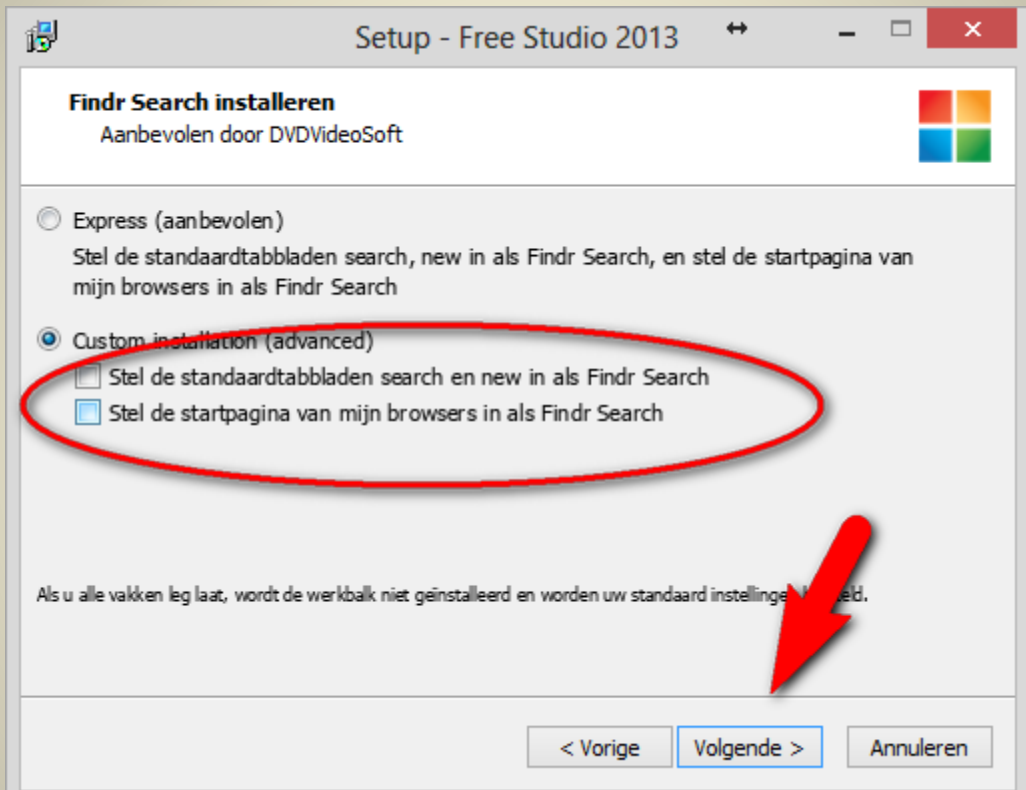

Let op je keuze het moet zoals in het voorbeeld Klik op **Volgende**

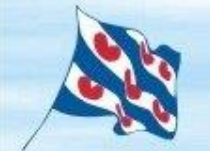

Vereniging van

hcc<sup>o</sup>fryslân computergebruikers

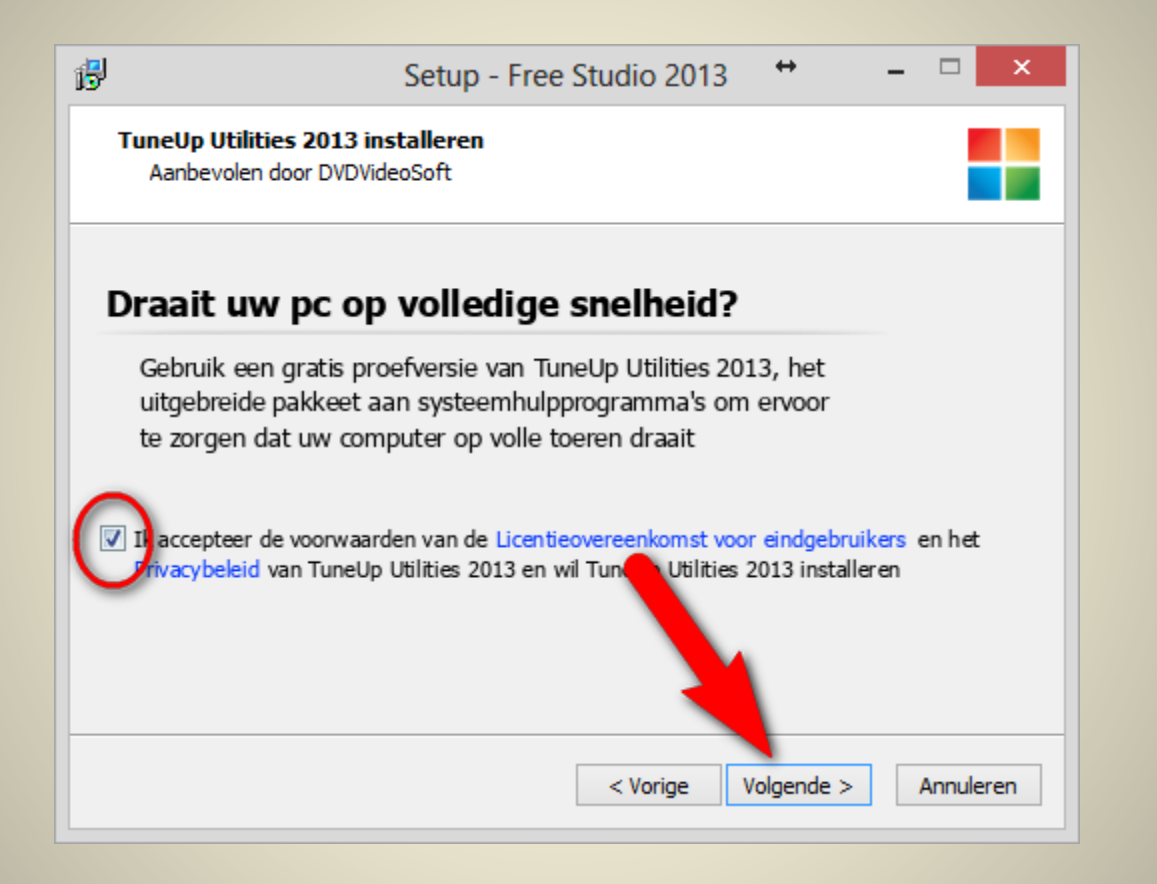

#### Klik op **Volgende**

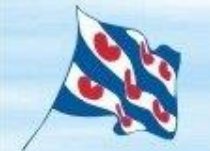

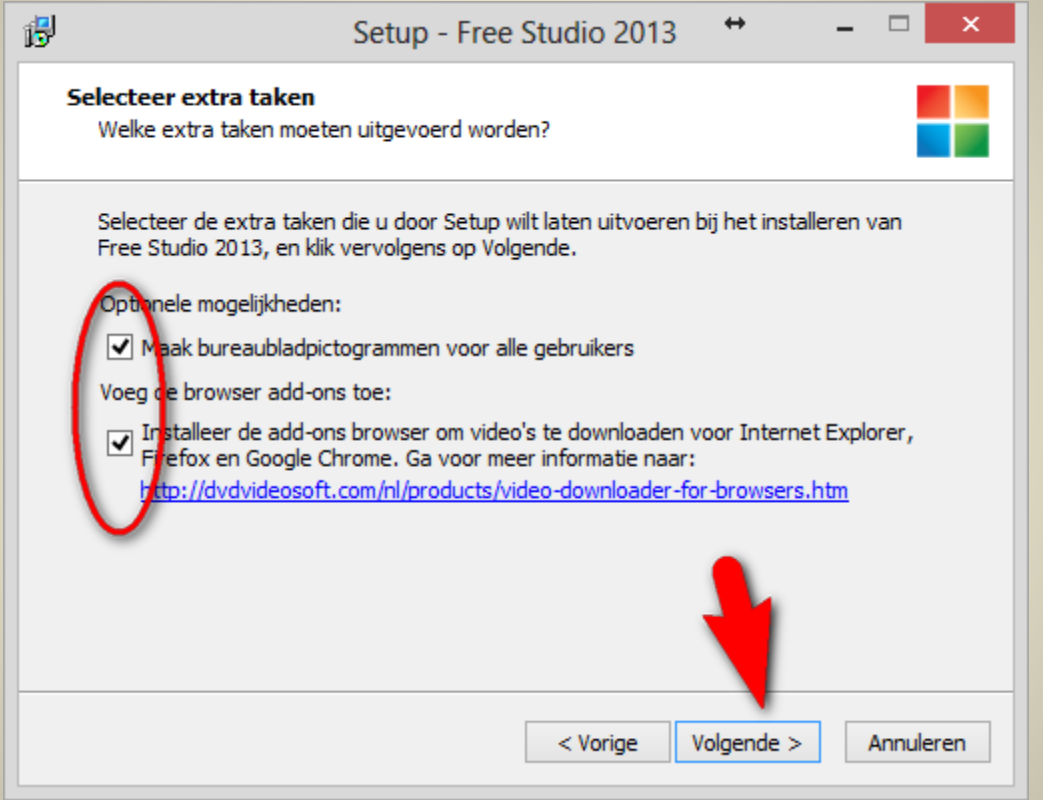

#### Klik op **Volgende**

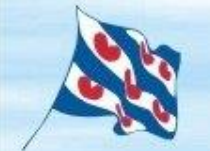

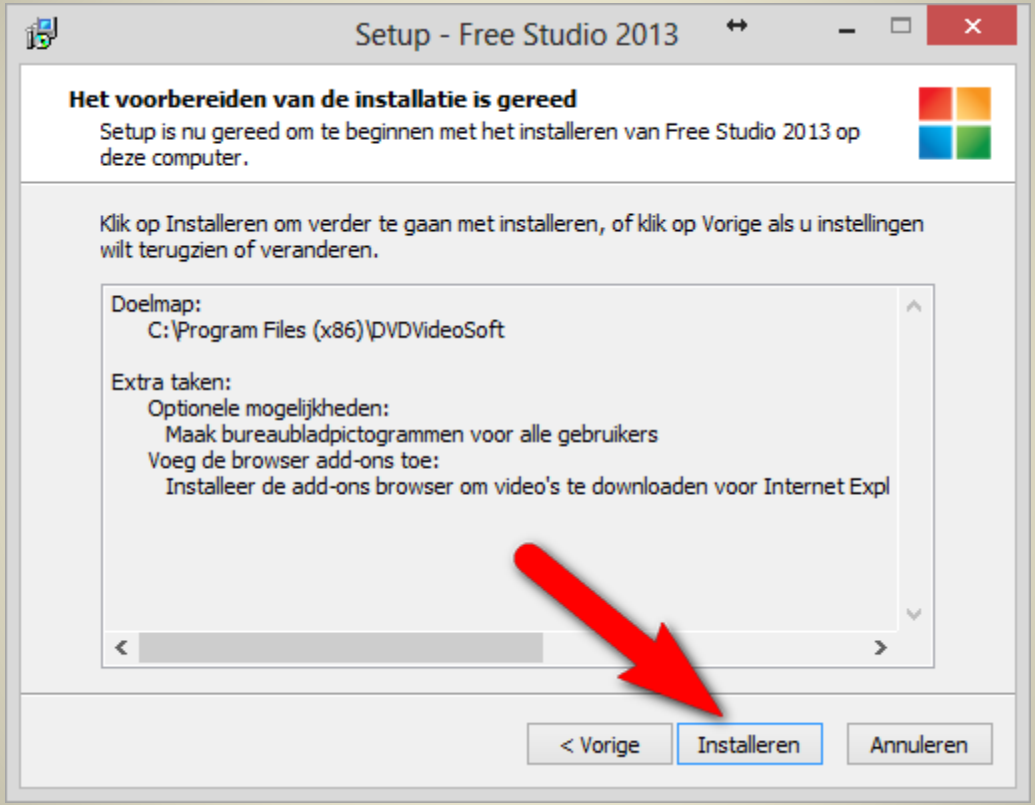

#### Klik op **Installeren**

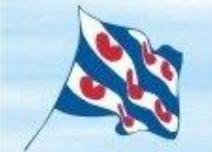

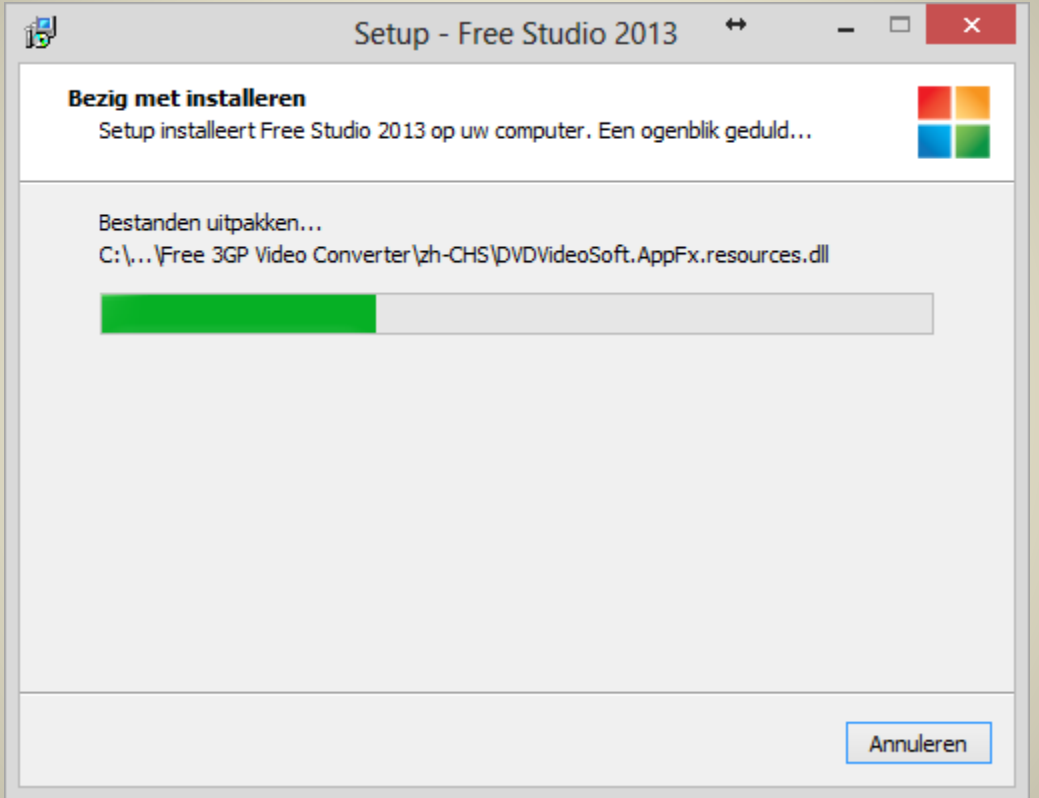

#### **Installeren**

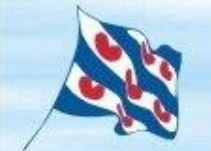

Vereniging van computergebruikers

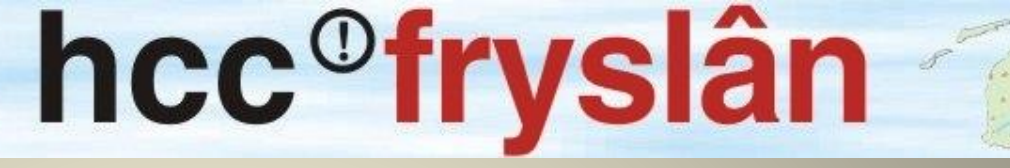

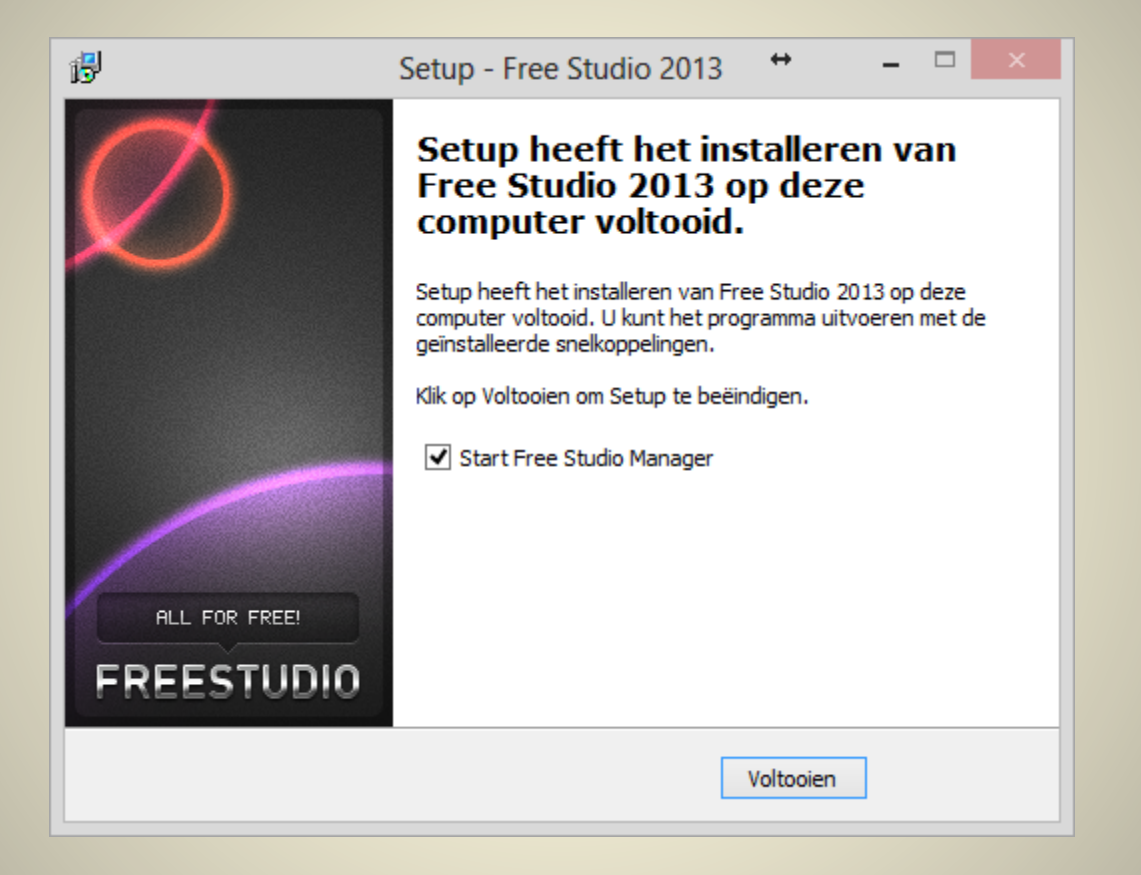

#### Klik op **Voltooien**

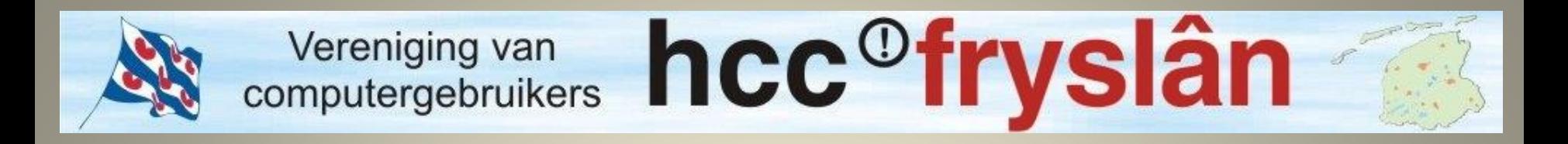

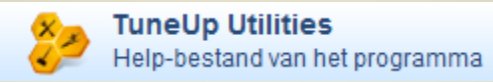

# Toch is er een programma mee gelift. *TuneUp Utilities*

# *Deze gelijk verwijderen*

Configuratiescherm

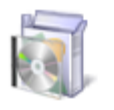

Programma's Een programma verwijderen

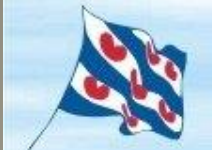

hcc<sup>o</sup>fryslân Vereniging van computergebruikers

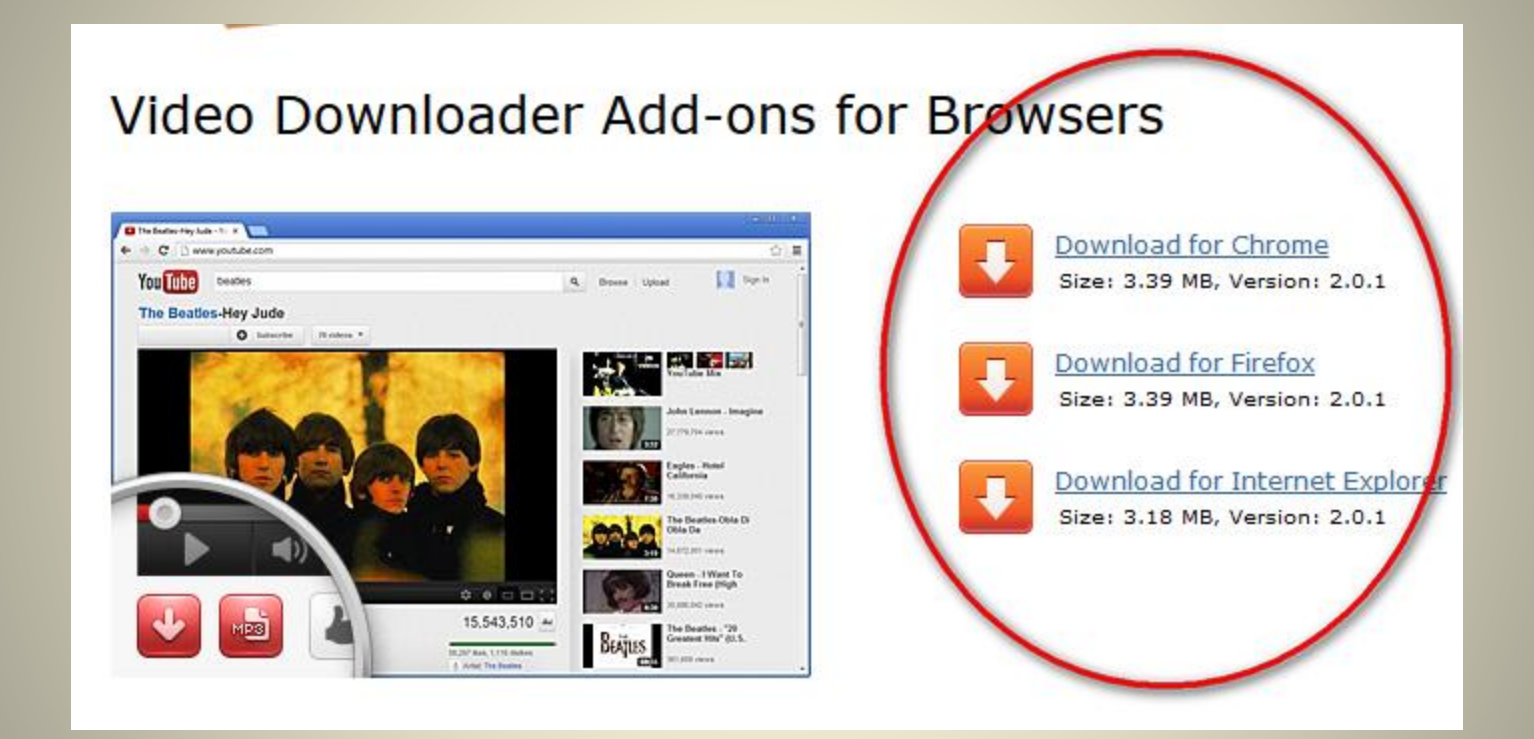

[http://dvdvideosoft.com/nl/products/video](http://dvdvideosoft.com/nl/products/video-downloader-for-browsers.htm)downloader-for-browsers.htm

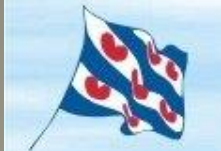

Vereniging van

hcc<sup>o</sup>fryslân computergebruikers

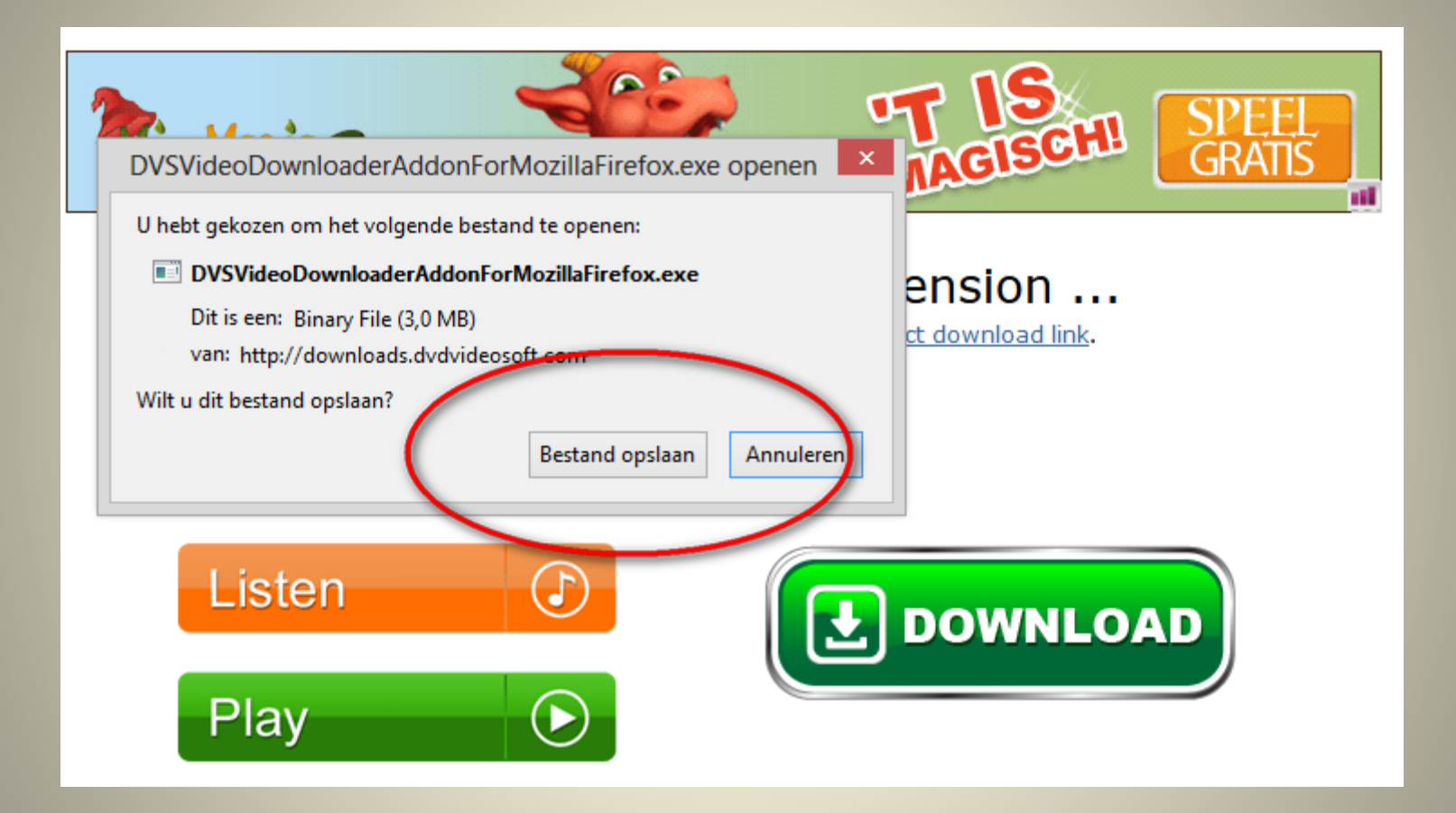

#### Addon **Installeren**.

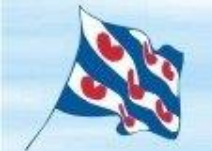

#### Vereniging van computergebruikers

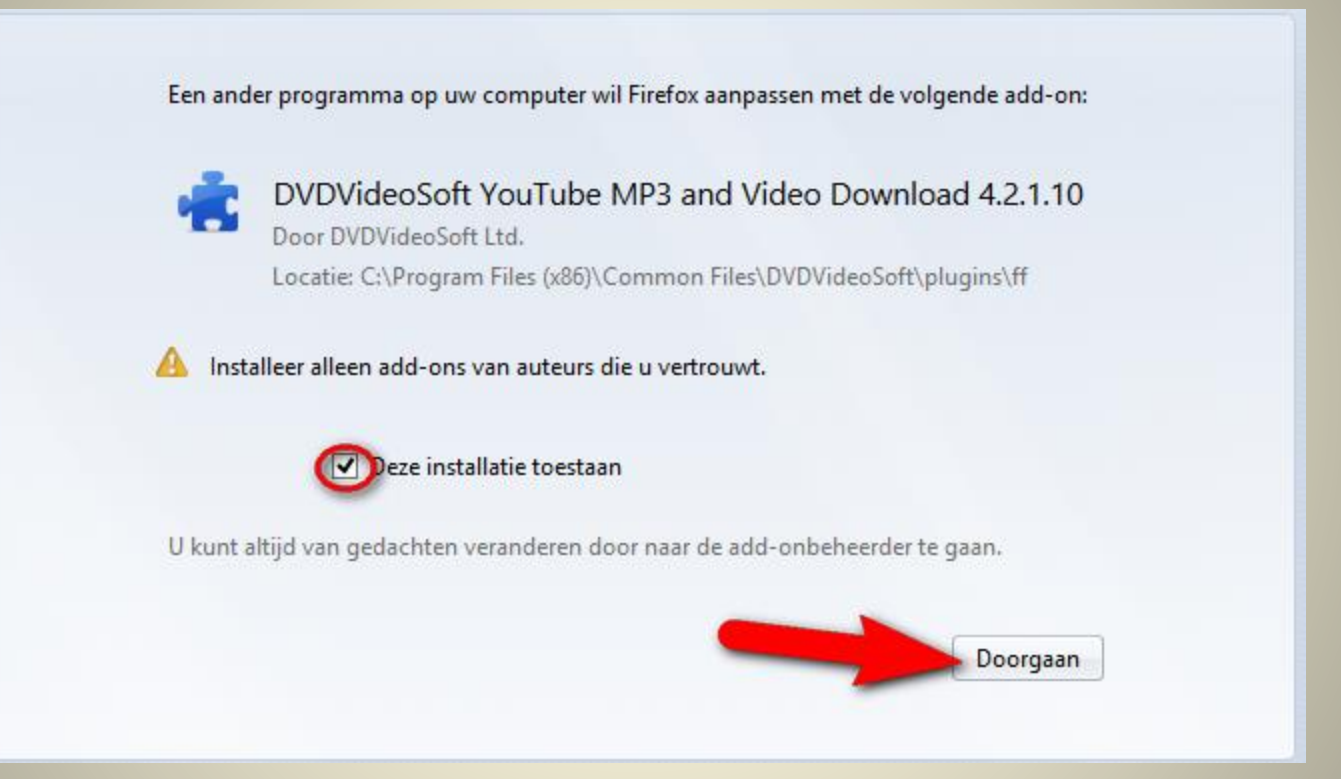

hcc<sup>o</sup>fryslân

# Browser sluiten en op nieuw openen en installeer de Addon

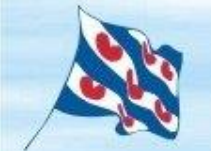

#### Vereniging van computergebruikers

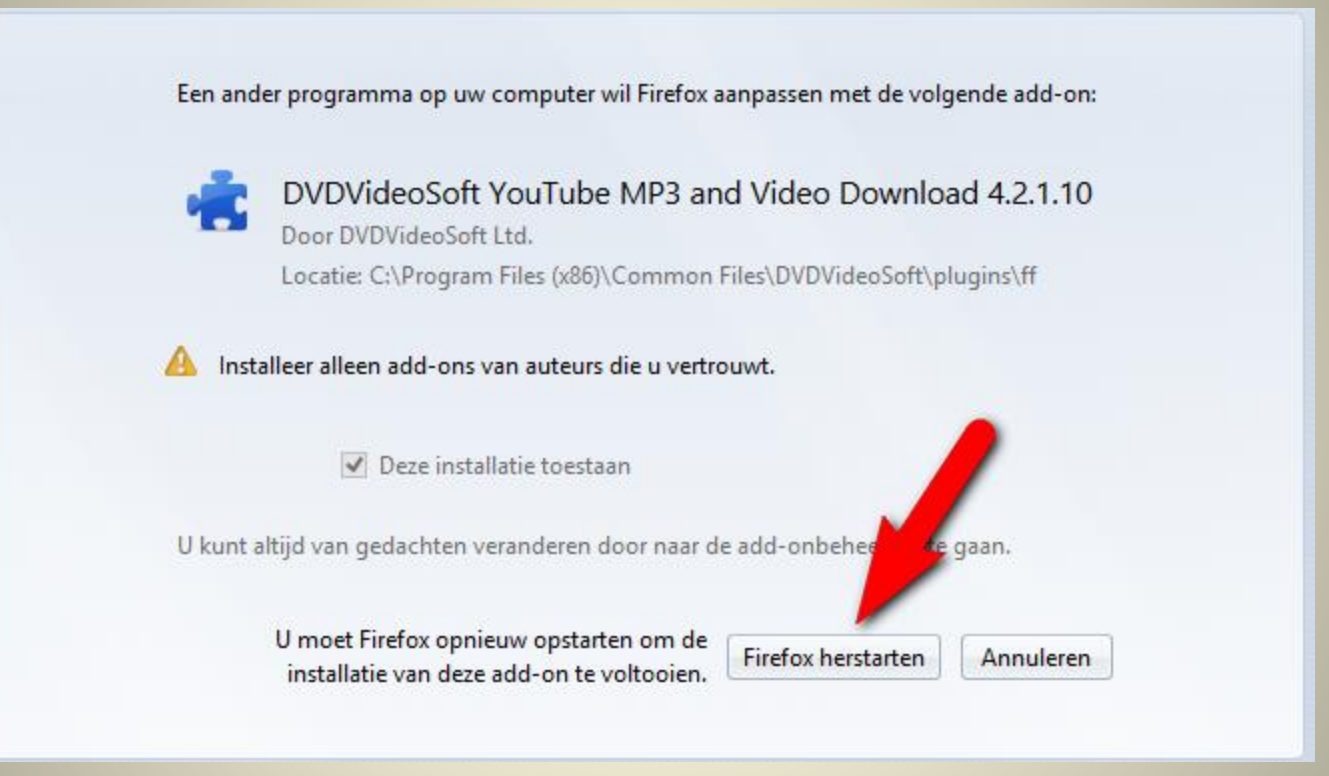

hcc<sup>o</sup>fryslân

## Klik op Browser herstarter

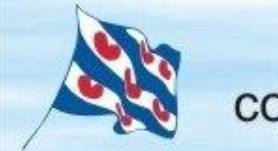

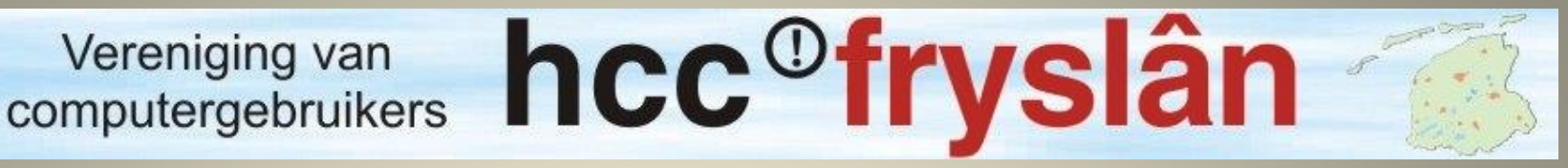

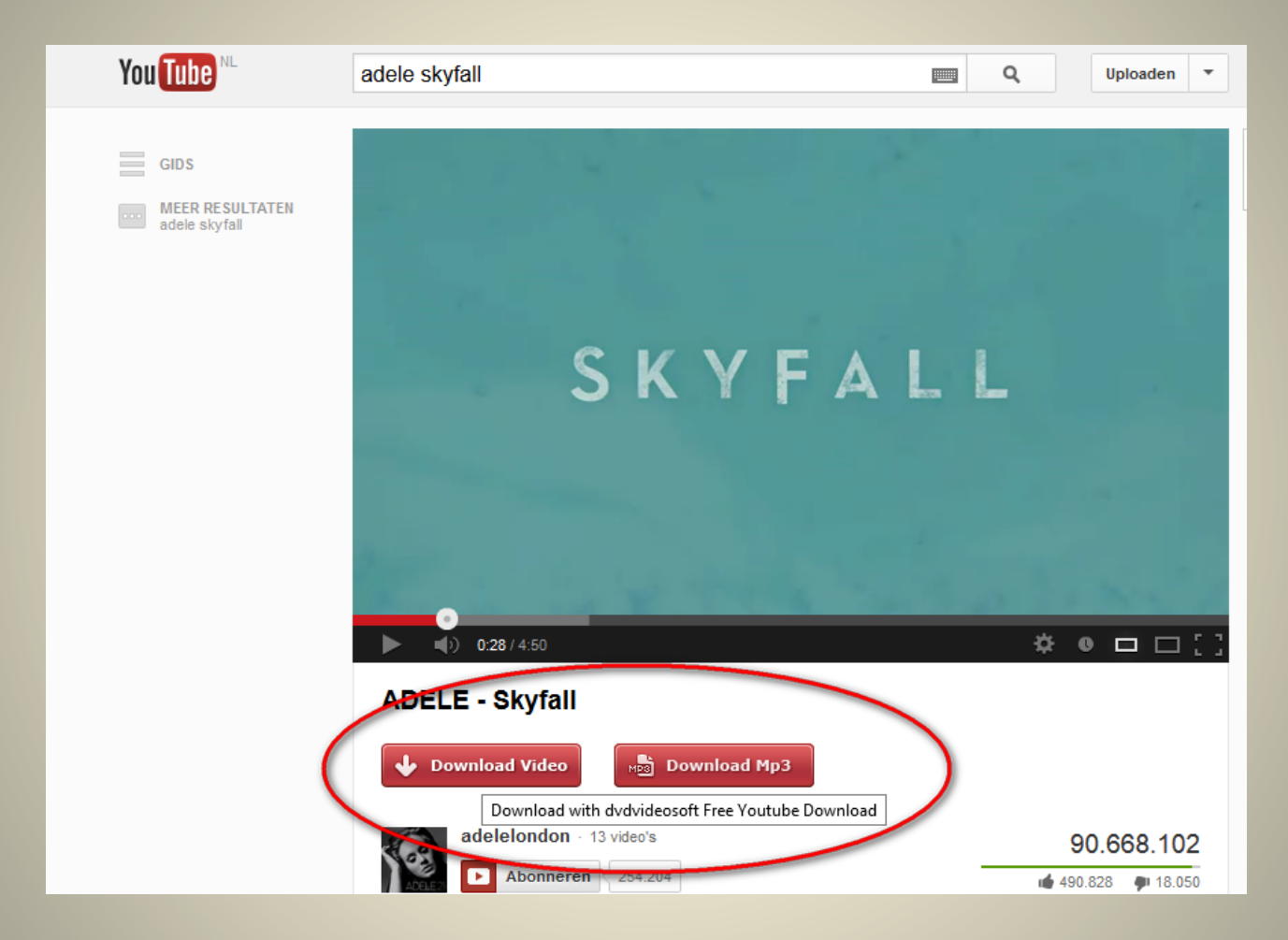

#### Ga naar YouTube en kies een filmpje

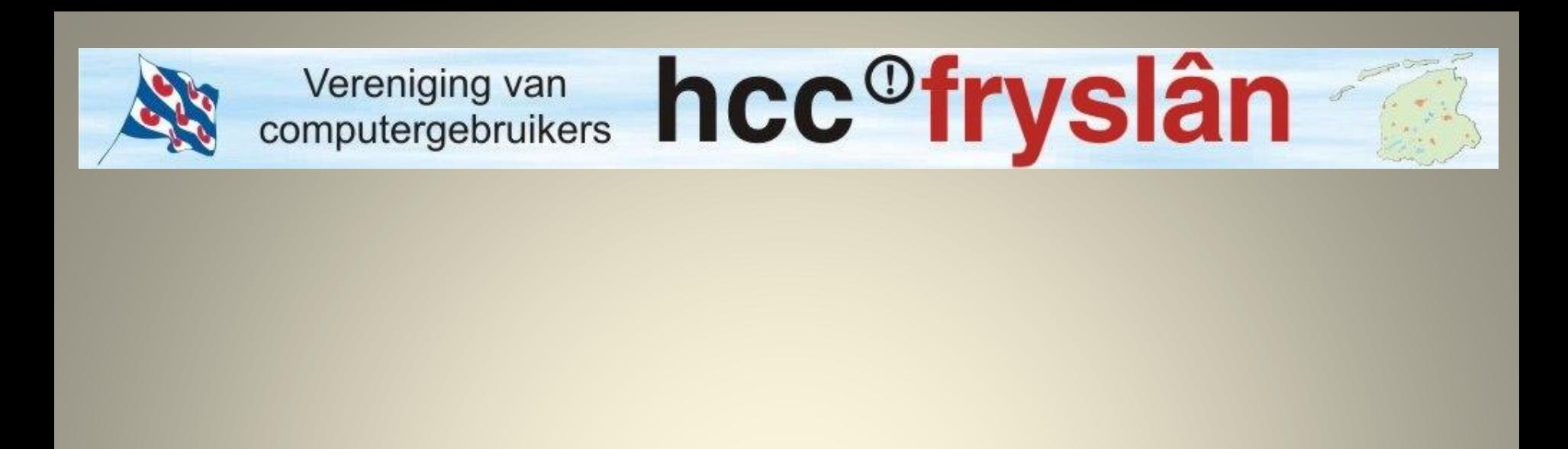

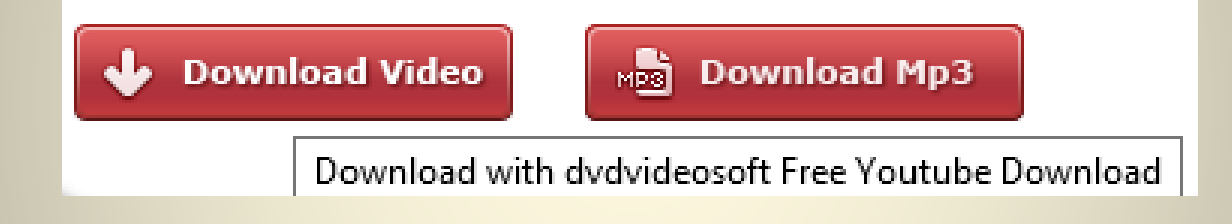

# Als je de Addon heb geïnstalleerd zie je hier hulp knoppen onder het filmpje

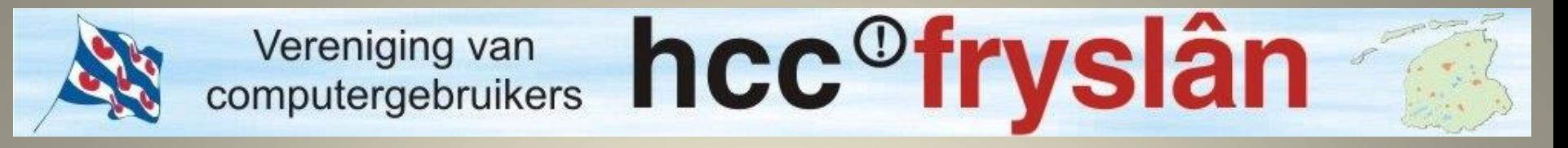

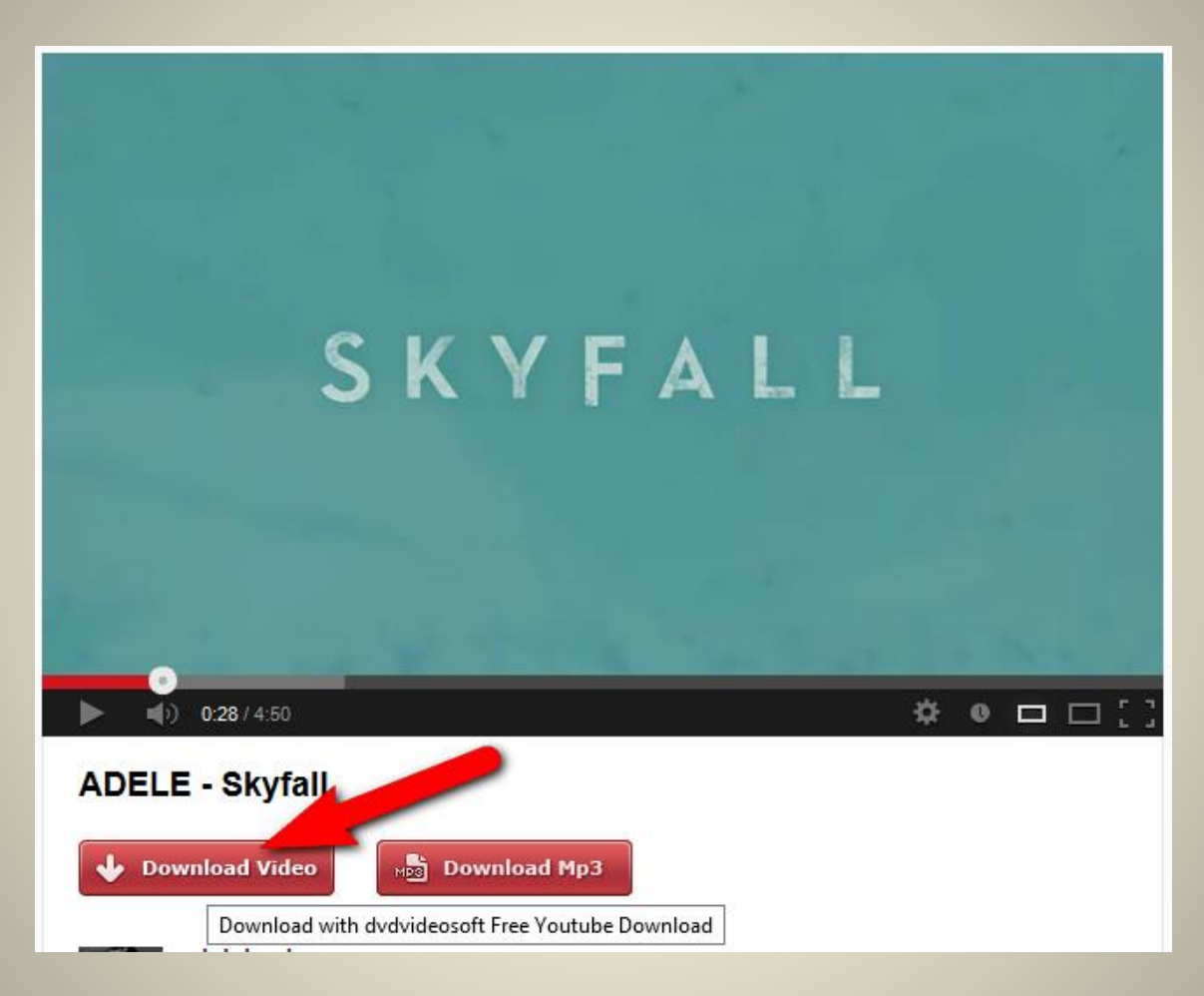

#### Klik op **Download Video**

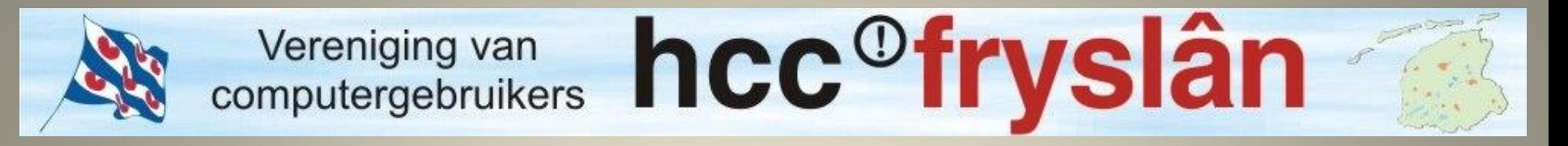

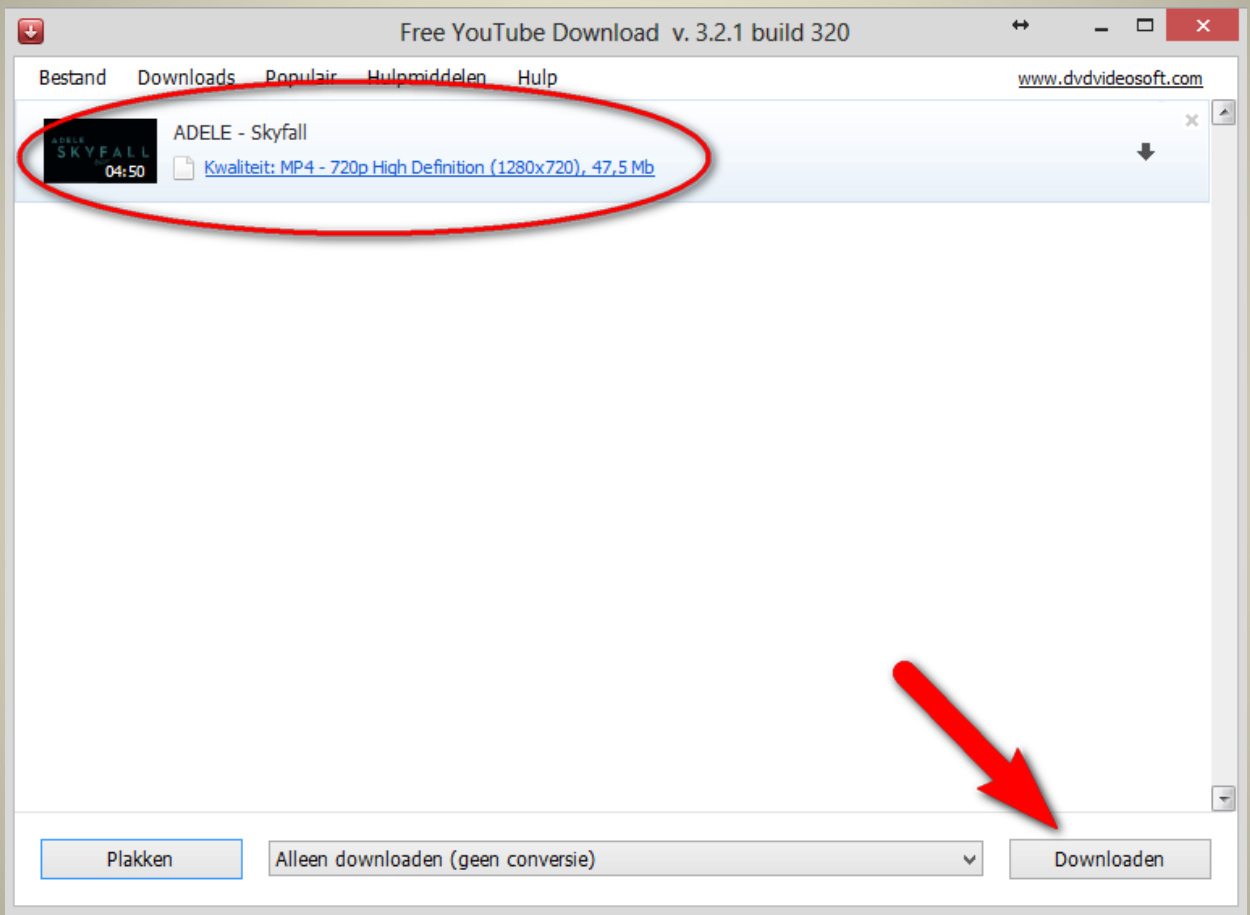

#### Klik op **Downloaden**

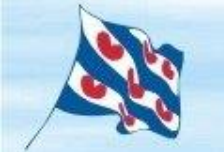

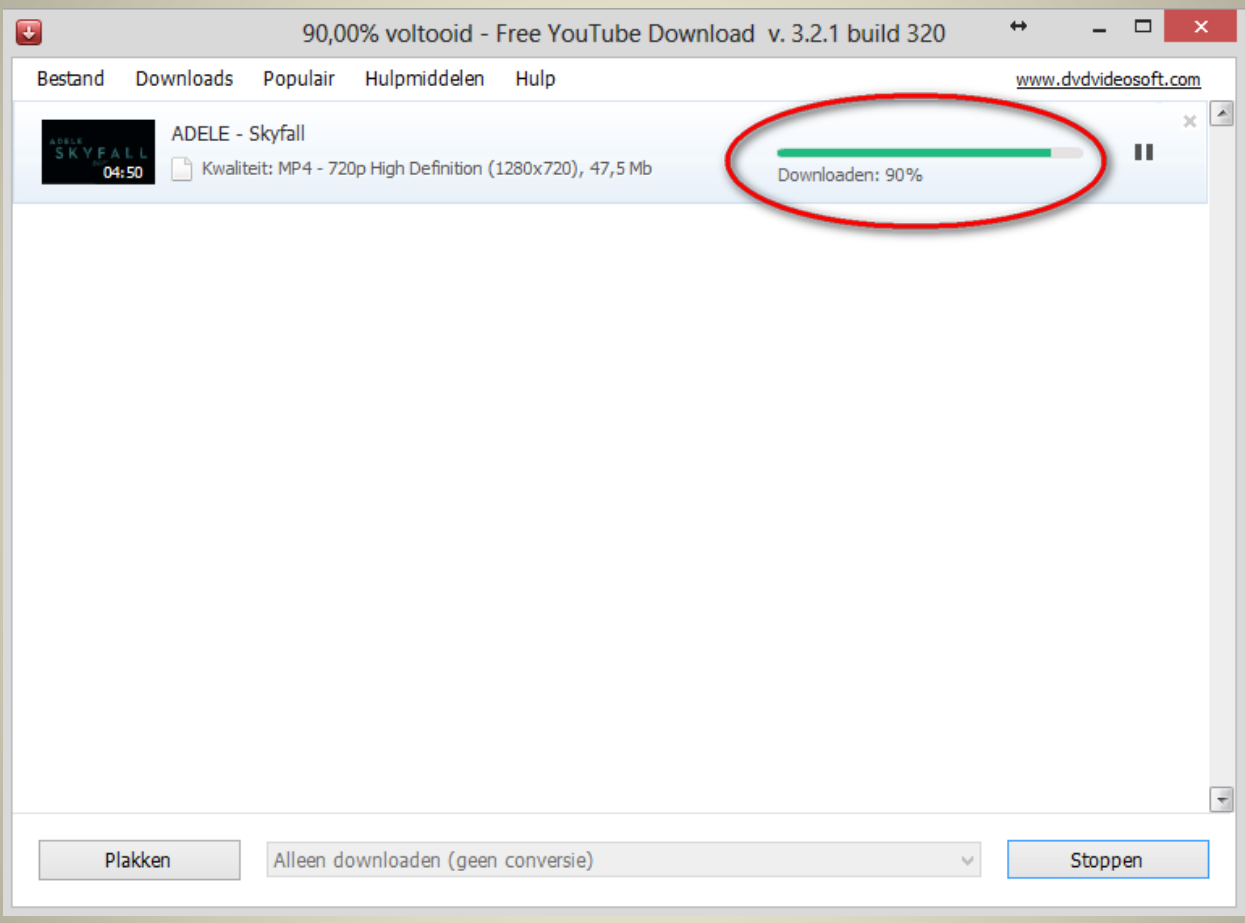

#### **Downloaden**

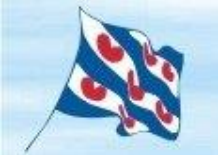

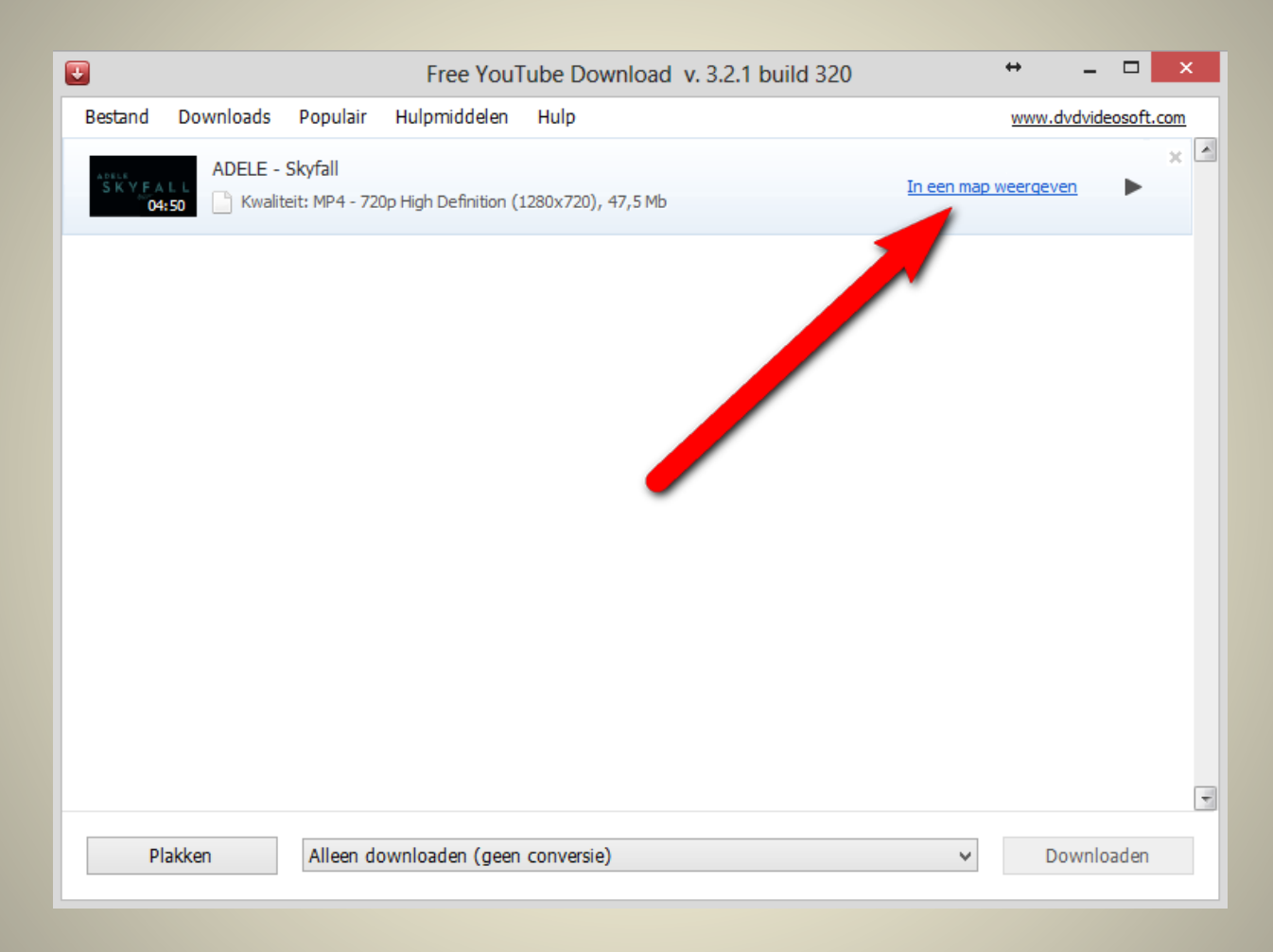

#### Klik op **map weergeven**

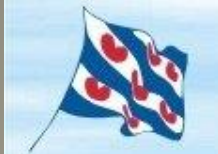

Vereniging van

hcc<sup>o</sup>fryslân computergebruikers

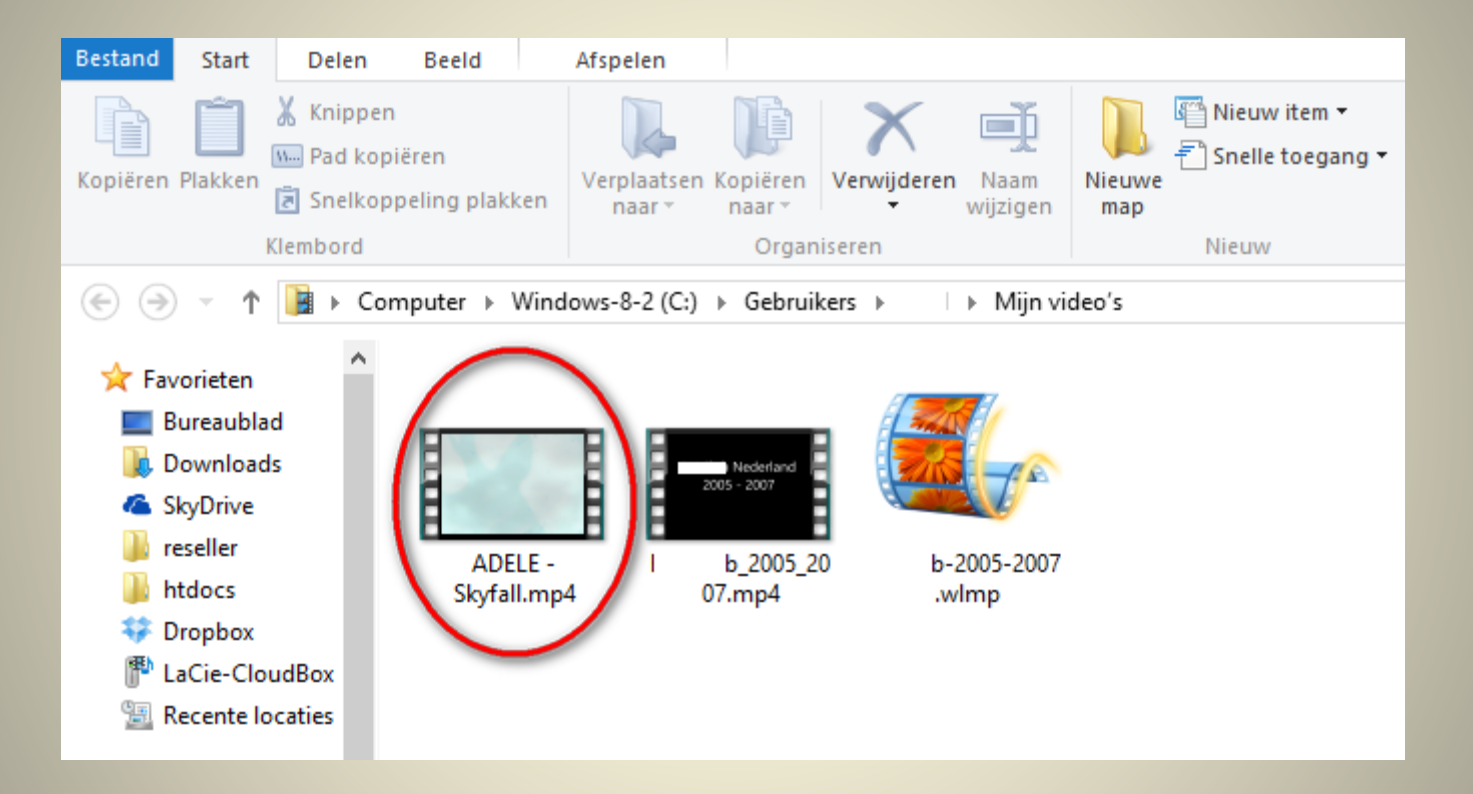

## Klik op **het filmpje of dubbelklik**

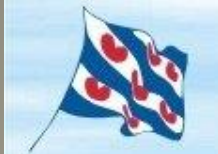

Vereniging van

hcc<sup>o</sup>fryslân computergebruikers

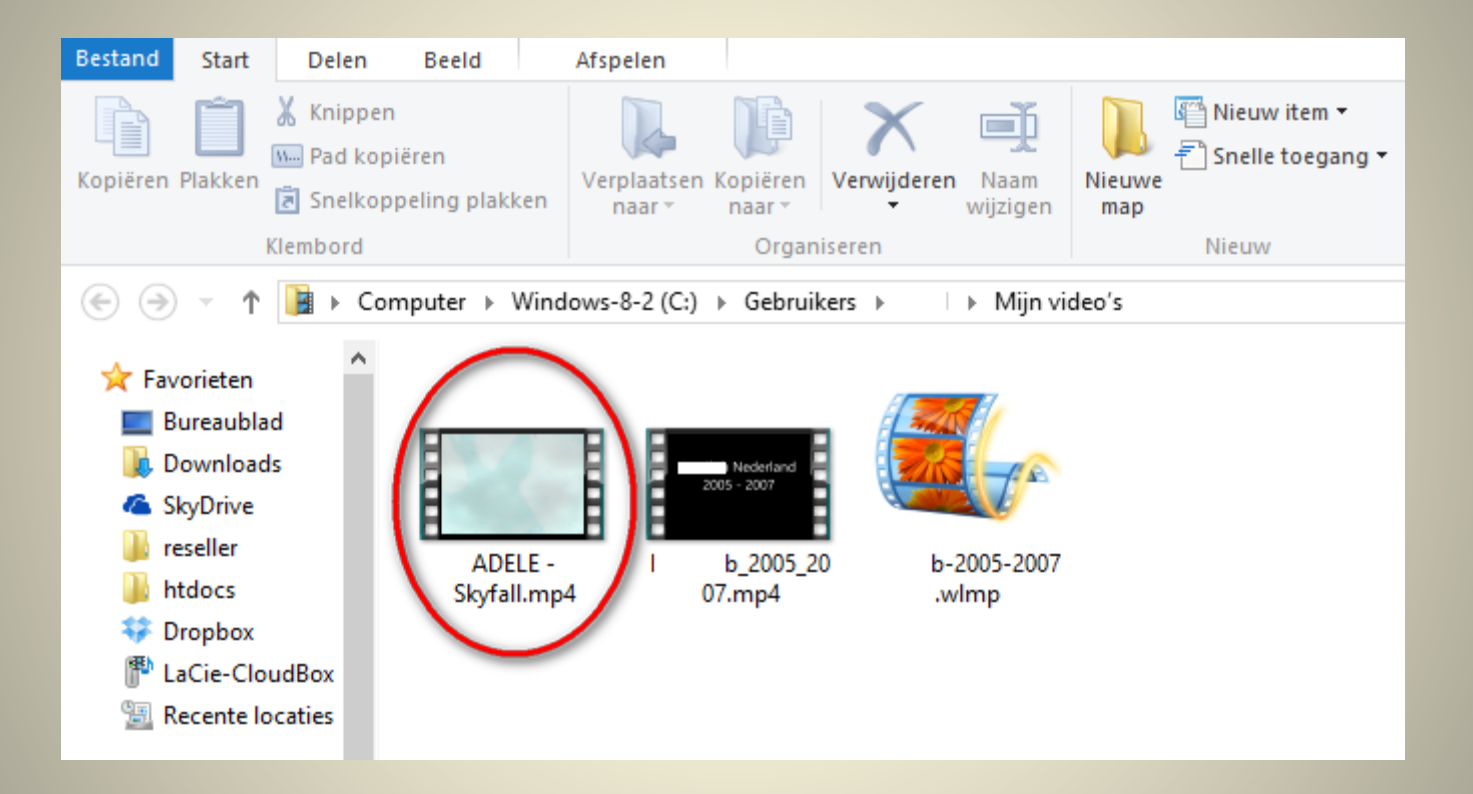

## Klik op **het filmpje of dubbelklik**

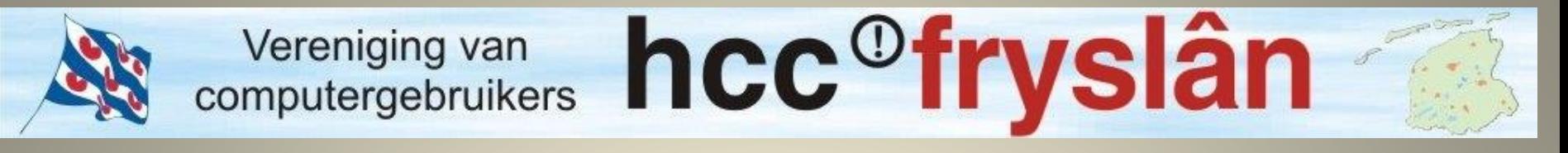

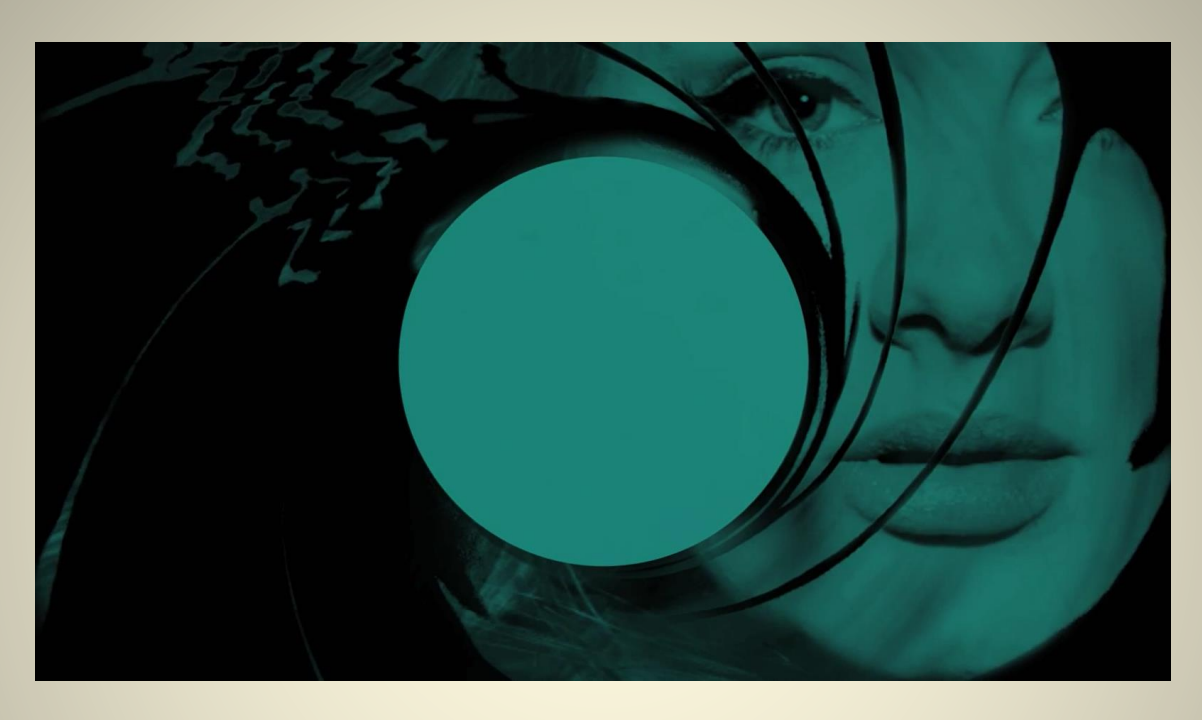

# Ga nu het filmpje bekijken van uit **Mijn video's** map